## **Day 4 / ASR-EHD – WriteUp by AV1ct0r**

Peter is a little bit paranoid: he always uses encrypted connections. To be sure algorithms are secure Peter uses his own client. He even gave us a traffic dump which was made while using his custom client. Is Peter's connection really secure?

[https://hackquest.zeronights.org/downloads/task4/8Jdl3f\\_client.tar](https://hackquest.zeronights.org/downloads/task4/8Jdl3f_client.tar) [https://hackquest.zeronights.org/downloads/task4/d8f3ND\\_dump.tar](https://hackquest.zeronights.org/downloads/task4/d8f3ND_dump.tar)

1. Открываем файлик client в IDA Pro и видим, что он умеет скачивать часть файла flag.jpg с сервера [https://ssltest.a1exdandy.me:443/](https://ssltest.a1exdandy.me/) . Какую часть файла качать (с какого по какой байт) берется из командной строки.

```
signed int64 fastcall main(int argc, char **argv, char **a3)
{
 size t v4; // rsi
    __int64 v5; // ST48_8
  \overline{\text{int } v6; // [\text{rsp+10h}] [rbp-450h]
  int v7; // [rsp+14h] [rbp-44Ch]
 __int64 v8; // [rsp+20h] [rbp-440h]
 __int64 v9; // [rsp+28h] [rbp-438h]
 __int64 v10; // [rsp+30h] [rbp-430h]
 __int64 v11; // [rsp+38h] [rbp-428h]
    __int64 v12; // [rsp+40h] [rbp-420h]
 char ptr; // [rsp+50h] [rbp-410h]
unsigned int64 v14; // [rsp+458h] [rbp-8h]
 v14 = \text{readfsqword}(0x28u);if ( \overline{argc} != 3 )
    return 0xFFFFFFFFLL;
 v6 = atoi(argv[1]);v7 = \text{atoi}(\text{argv}[2]);
  if ( v6 < 0 || v7 < 0 || v7 < v6 )
    return 0xFFFFFFFFLL;
  v8 = 0LL;
 v9 = 0LL;v10 = 0LL; OPENSSL_init_ssl(0LL, 0LL);
  OPENSSL_init_crypto(2048LL, 0LL);
 v11 = E\overline{N}GINE\overline{g}et default DH(2048LL, OLL);
   if ( v11 )
   {
     if ( (unsigned int)ENGINE_init(v11) )
     {
      v12 = ENGINE get DH(v11);
       if ( v12 )
       {
        v8 = DH_meth_dup(v12);if (v8) {
          if ( (unsigned int)DH meth set generate key(v8, dh 1) )
\{if ( (unsigned int)ENGINE set DH(v11, v8) )
\{v5 = TLSv1 2 client method(v11, v8);
              v10 = SSL \overline{CTX} new(v5);
              if ( (unsigned int) SSL CTX set cipher list(v10, "DHE-RSA-AES128-SHA256") )
\{v9 = BIO new ssl connect(v10);
BIO ctrl(v9, 100LL, 0LL, ( int64) "ssltest.alexdandy.me:443");
                if ( BIO ctrl(v9, 101LL, 0LL, 0LL) >= 0 )
{
                   BIO_ctrl(v9, 101LL, 0LL, 0LL);
                  BIO printf(v9, "GET /flag.jpg HTTP/1.1\n", argv);
                  BIO printf(v9, "Host: ssltest.alexdandy.me\n");
                  BIO printf(v9, "Range: bytes=%d-%d\n\n", (unsigned int)v6, (unsigned int)v7);
                  v4 = (signed int) BIO read(v9, &ptr, 1024LL);
                  fwrite(&ptr, v4, luLL, stdout);
 }
                 else
                {
                  v4 = 1LL;
```

```
 fwrite("Can't do connect\n", 1uLL, 0x11uLL, stderr);
 }
 }
             else
{
              v4 = 1LL;
              fwrite("Can't set cipher list\n", 1uLL, 0x16uLL, stderr);
 }
 }
           else
\{v4 = 1LL;
             fwrite("Can't set DH methods\n", 1uLL, 0x15uLL, stderr);
 }
 }
          else
          {
          v4 = 11.1;
          fwrite("Can't set generate key method\n", 1uLL, 0x1EuLL, stderr);
 }
 }
        else
\{v4 = 1LL;
         fwrite("Can't dup dh meth\n", 1uLL, 0x12uLL, stderr);
        }
 }
      else
      {
      v4 = 1LL; fwrite("Can't get DH\n", 1uLL, 0xDuLL, stderr);
      }
    }
    else
    {
     v4 = 1LL; fwrite("Can't init engine\n", 1uLL, 0x12uLL, stderr);
    }
  }
  else
  {
   v4 = 11J. fwrite("Can't get DH\n", 1uLL, 0xDuLL, stderr);
 }
  if ( v11 )
  {
   ENGINE f۾ \text{inish}(v11, v4);ENGINE free(v11);
 }
  if ( v8 )
  DH_meth_free(v8, v4);
 if \overline{v10}SSL CTX free(v10, v4);
 if (\overline{v}9)BIO free all(v9, v4);
  return 0LL;
```
Картинки с флагом на сервере не оказалось, зато в dump.pcap оказалось куча ssl-трафика, предположительно с кусками картинки. После быстрой проверки сервера на heartbleed (чтобы стырить приватный ключик для расшифровки трафика) было выяснено, что сервер не уязвим. Кроме того, в SSL сессиях согласно дампу трафика и клиенту, используется шифр DHE-RSA-AES128- SHA256, в котором RSA используется только для подписи, а обмен ключами происходит по схеме Диффи-Хеллмана (приватный RSA ключик сервера в таком режиме нам не поможет).

2. Немного подирбастив сервер нашел файлик <https://ssltest.a1exdandy.me/x> , который является простеньким вредоносом, зашитый в него адрес админки - 0x82C780B2697A0002 (0x82C780B2:0x7a69 = 178.128.199.130:31337 ). При подключении к порту 31337, было выяснено, что сервер поддерживает 3 команды, некоторые из которых просят дополнительные аргументы

nc 178.128.199.130 31337

}

Yet another fucking heap task...  $Commonnd: 1-3$ 

1 - Index: - Size:  $2 - Index:$ 3 - Index: - Length:

Но дальше ничего сделать не получилось с этим портом, и, скорее всего, это был отвлекающий таск.

3. Посмотрев внимательно client, увидел, что в нем используется кастомизированный генератор секретов Диффи-Хеллмана:

```
int fastcall rnd work( int64 a1)
\{int64 v1; // rsiunsigned int i; // [rsp+10h] [rbp-10h]
 rnd read();
 BN \overline{b}in2bn(&RANDOM 512, 512LL, a1);
 BN Ishiftl(a1, a1);
 v1<sup>-</sup> (unsigned int)BITS ind[0];
                                        // BITS ind dd 4096, 4095, 4081,
4069.0if ( (unsigned int) BN is bit set (a1, (unsigned int) BITS ind [0]) )
  \left\{ \right.for ( i = 0; i \le 4; +i)
    \{if ( (unsigned int) BN is bit set(a1, (unsigned int) BITS ind[i]) )
      \{v1 = (unsigned int) BITS ind[i];BN clear bit(a1, v1);
      e]se
      \left\{ \right.v1 = (unsigned int) BITS\_ind[i];BN set bit(a1, v1);
      \rightarrow\rightarrowif ( (unsigned int) ((signed int) ((unsigned int64) BN num bits (a1) + 7) / 8) > 0x200)
  \left\{ \right.printf("Err!", v1);
   ext(0):BN bn2binpad(a1, &RANDOM 512, 512LL);
  return rnd write();
- 1
```
Изначально секрет (512 байт) читается из /dev/urandom и сохраняется в файл state. При каждом следующем запросе с секретом происходит вот такая магия:

```
XOR = 2**4096 + 2**4095 + 2**4081 + 2**4069 + 1CMP = 2**4096state *= 2if state > CMP:
 state ^= XOR
```
Секрет как длинное число сдвигается на 1 бит влево, и если старший бит был 1, то число ксорится с константой из 5 ненулевых бит (XOR).

Посмотрев рсар увидел, что параметры Диффи-Хеллмана, прилетающие от сервера постоянны:

 $dh$ <sub>g</sub> = 2

dh  $p =$ 

23390802492779255177134184370397517812355114045331724403582725611989933627587 39401628497740832343323137697741404356266201556242992633613057758919052185866 70655715893288485709389705595840459536959184197888703535377147531607239137521 00704810651892577111770521339703456940346854154884020022465250463024557548779 12628500832530428925635954562125372206923099547410895937384190821069805333212 42052260848103390783970996421645754599588489631366724152747516143702550329379 81786588147095719801999313216854607209552815027819569749983631505548263472693 03406621084722334380799951438407554891259374905474388779304738382511246753225 9

А при каждом установлении соединения клиент посылает свою публичную часть секрета Диффи-Хеллмана. Сравнивая публичные части секретов соседних сессий можно восстановить начальный секрет клиента, а затем все последующие секреты для каждой сессии:

Если старший бит секрета равен 0, то на следующей сессии секрет станет просто в 2 раза больше, а публичная часть возведется в квадрат по модулю p. Таким образом удалось восстановить начальный секрет (то, что прочиталось из /dev/urandom) по модулю p:

21203026657408131340081649553555077103988039053928613582810186903734586942020 59974533258150533645955531600047907594359958275925171784741886651113321894206 50868610567156950459495593726196692754969821860322110444674367830706684288723 40092471871874457207271644500778995507253233899654346028749977313778507161517 43117746595491095419046545686731437095871841282202774713181557577997594708295 97214195494764332668485009525031739326801550115807698375007112649770412032760 12205452700064519182799525264971495134695518061983478353178741199860061007517 54947469532366281256131779971456508591639859841594686748546999019270801439778 13208682753148280937687469933353788992176066206254339449062166596095349440088 42929113567330833424580437523011509515917231297567943275016324693626660307731 42208130420480630339273456135652271843330915345510718240335351594835411759588 67122974738255966511008607723675431569961127852005437047813822454112416864211 12032301600826785372273131102623332323512192296970201633716433685382659808285 55920071267273520411249112210484981418416257653902044607252315814169911527691 76243658310857769293168120450725070030636638954553866903537931113666283836250 525318798622872347839391197939468295124060629961250708172499966110406527347

а из него несложно посчитать секреты для всех остальных сессий.

И вот тут появились проблемы:

A) Wireshark не умеет расшифровывать SSL зная секреты Диффи-Хеллмана и готовых решений не нашлось. Надо самим посчитать общий секрет Диффи-Хеллмана (он же pre-master key сессии), а по нему с помощью большого велосипеда (не думал в SSL есть велосипеды) найти master key сессии. Дальше можно сделать SSLKEYLOG файл, в который записать client random (есть в каждой ssl сессии) и master key, указать его в настройках WireShark для расшифровки SSL и теоретически профит.

Но возникло еще несколько проблем

- B) PHP считал слишком медленно (не используйтся функции bcadd, bcpowmod…), решил переписать на питоне.
- C) Формулу расчета master key по pre-master key в человеческом виде найти не удалось, сорцы ssl понимаются очень тяжело, заставить openssl вывести результаты промежуточных расчетов тоже не смог. В итоге использовал такой код <https://golang.org/src/crypto/tls/prf.go#L145> , описание

https://www.cryptologie.net/article/340/tls-pre-master-secrets-and-master-secrets/ и какие-то RFC:

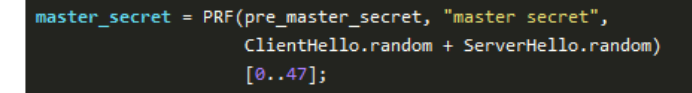

В итоге спустя полдня смог накодить такое (по мне, не обошлось без велосипедов):

```
for i in xrange(0, 4264):
 dh secret = pow(srv pubkeys[i], state, dh p)
 dh_secret = hex(dh_secret)[2:-1]if len(dh secret) % f 2 :
   dh\_secret = "0" + dh\_secretwhile dh\_secret[0:2] == "00":
   dh secret = dh secret[2:]
 dh secret = dh secret.decode("hex")
  seed = "master secret"+(cl_random[i].strip() + srv_random[i].strip()).decode("hex")
  A = seed
  master_key = ""
 for j in xrange(0, 2):
    A = hmac.new(dh_secret, A, hashlib.sha256).digest()
   master key += hmac.new(dh secret, A+seed, hashlib.sha256).digest()
master key = master key[0:48].encode("hex")
print "CLIENT RANDOM " + cl random[i].strip() + " " + master key
 state *= 2 if state > CMP:
    state ^= XOR
```
- D) Чтобы выдирать различные client random, … из сессий Wireshark использовался экспорт в csv и поиск в сыром трафике того, что в csv попало как "…".
- E) Для расшифровки 4264 сессиий WireShark решил скушать много гигов оперативы (8 ему не хватило), но ничего, можно все запустить на мощном компьютере, а не на слабом ноуте. Однако при экспорте http-объектов (расшифрованных кусков картинки) WireShark может сохранить только первые 1000 файлов, а дальше у него нумерация заканчивается. В итоге пришлось разбивать pcap на 5 частей по 1000 tcp-сессий в каждом. В итоге получилась такая красивая картинка после склейки всех кусочков:

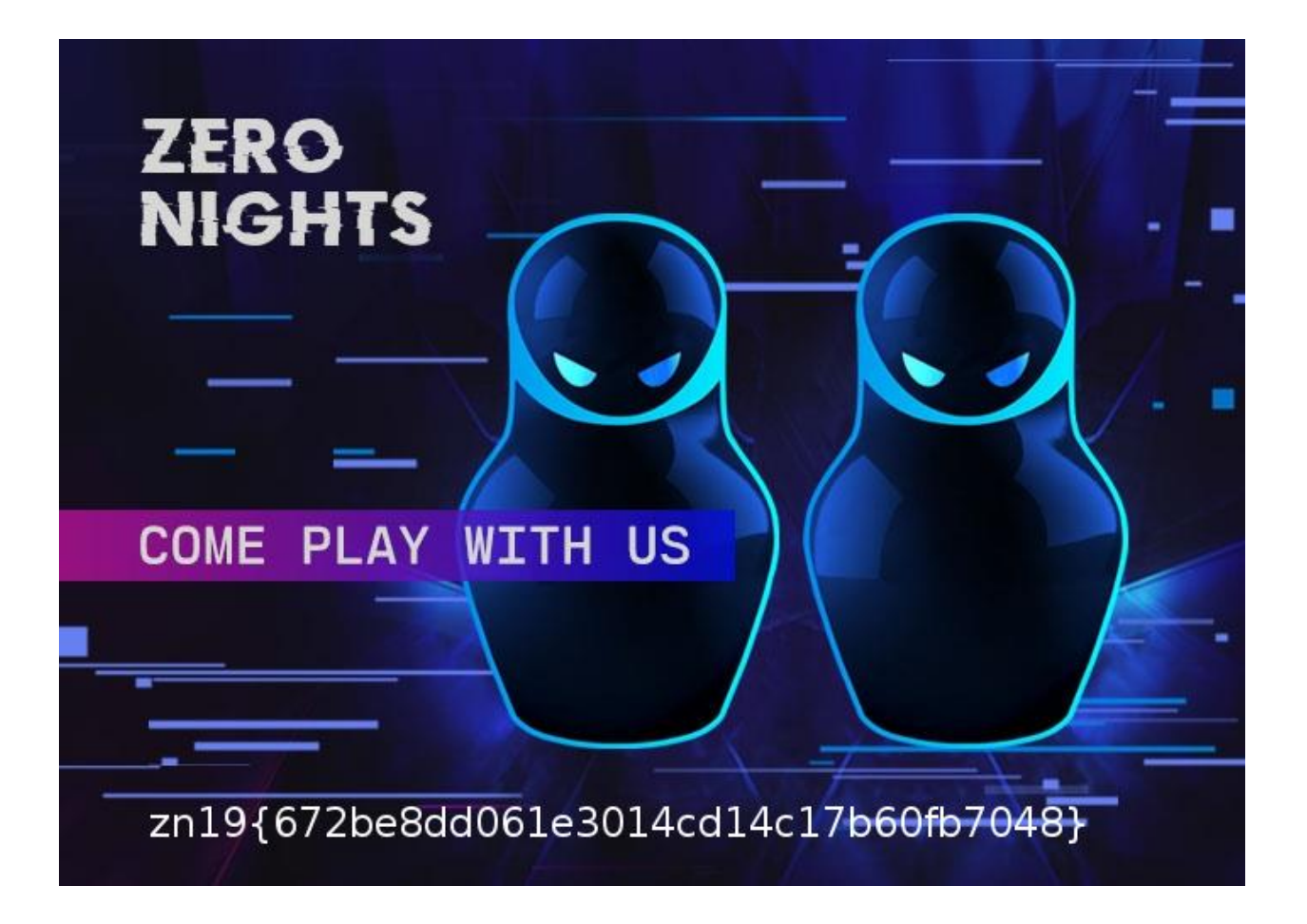